## **17. CONSULTAR DOCUMENTOS**

Esta funcionalidade possibilita realizar uma consulta por documentos previamente cadastrados no sistema, permitindo visualizar seus detalhes e acessar o seu conteúdo.

Para iniciar a operação, acesse:

SIPAC → Protocolo → Mesa Virtual → Consultas/Relatórios → Consulta → Documentos → Consulta Geral de Documentos

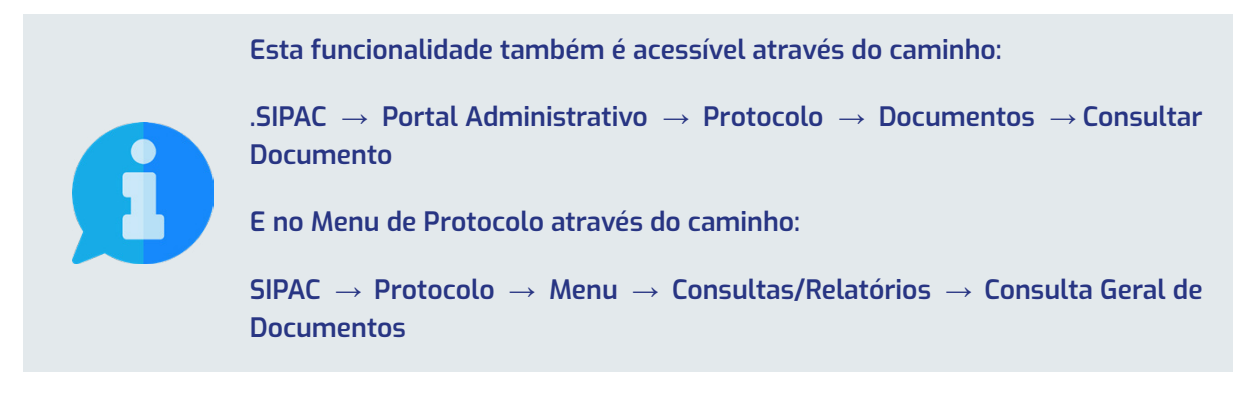

O sistema recarregará a página e apresentará a tela para consulta de documentos:

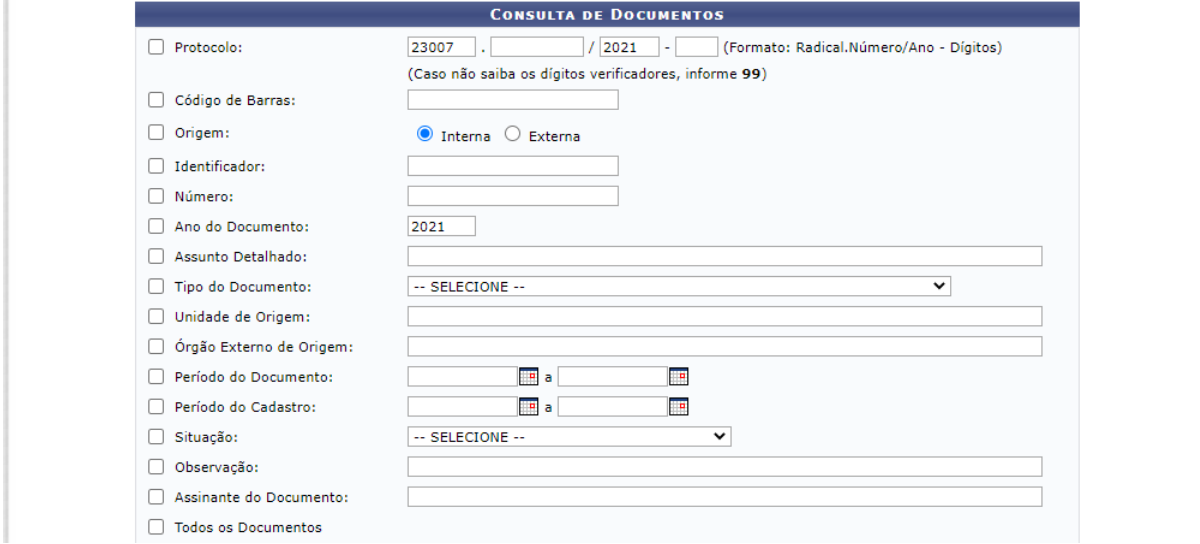

Para realizar a busca por um determinado documento, você deve preencher os campos de acordo com sua necessidade. Para efetuar a realização da pesquisa, clique no botão Buscar localizado na parte inferior da tela.

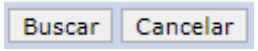

Após o carregamento, o sistema apresentará no final da página, abaixo dos filtros de pesquisa, a lista de Documentos Encontrados que atendem aos critérios informados:

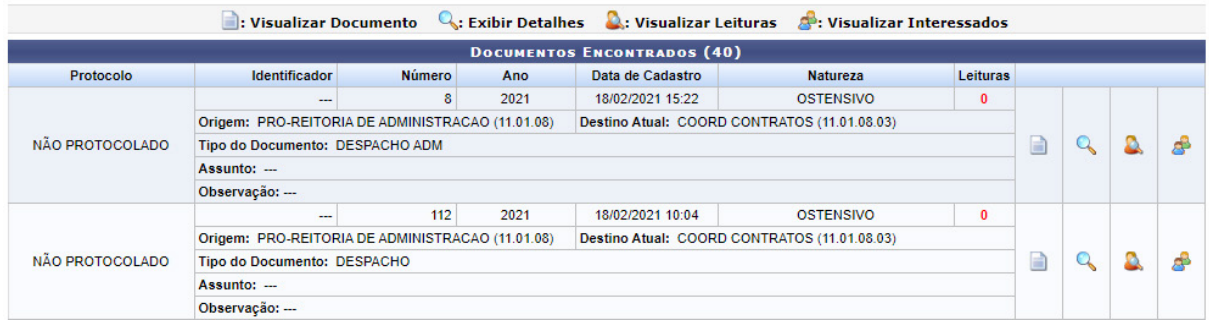

Para visualizar as informações utilize os ícones localizados no canto direito da lista dos documentos.